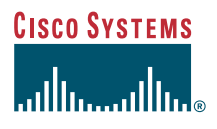

### Guía del teléfono

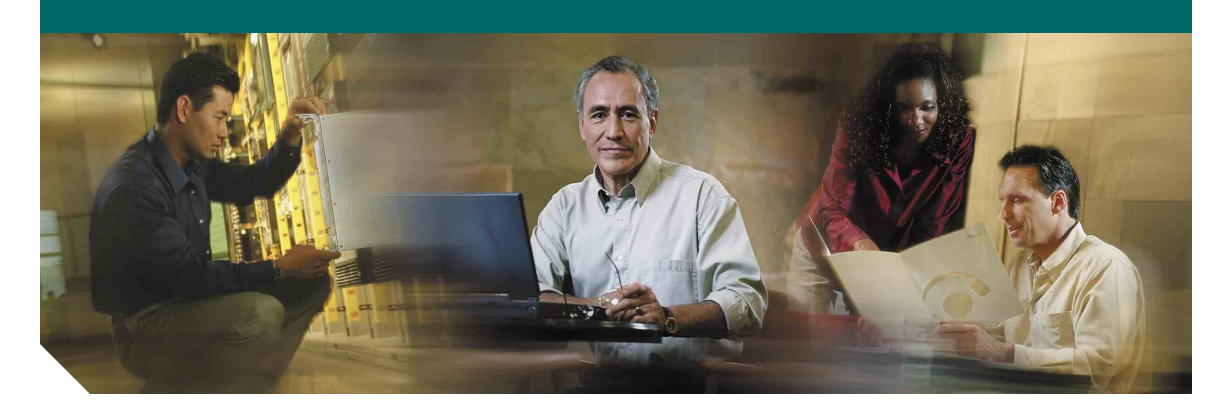

### **Teléfono IP de Cisco Unified 7902G para Cisco Unified CallManager 5.0 (SCCP)**

**INCLUIDAS LA LICENCIA Y LA GARANTÍA**

#### **Sede central corporativa**

Cisco Systems, Inc. 170 West Tasman Drive San Jose, CA 95134-1706 EE.UU. [http://www.cisco.com/](http://www.cisco.com) Tel.: +1 408 526-4000 +1.800.553-NETS (6387) (en los EE.UU.) Fax: +1 408 526-4100

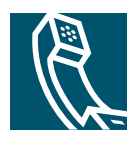

### <span id="page-2-2"></span>**Tareas telefónicas comunes**

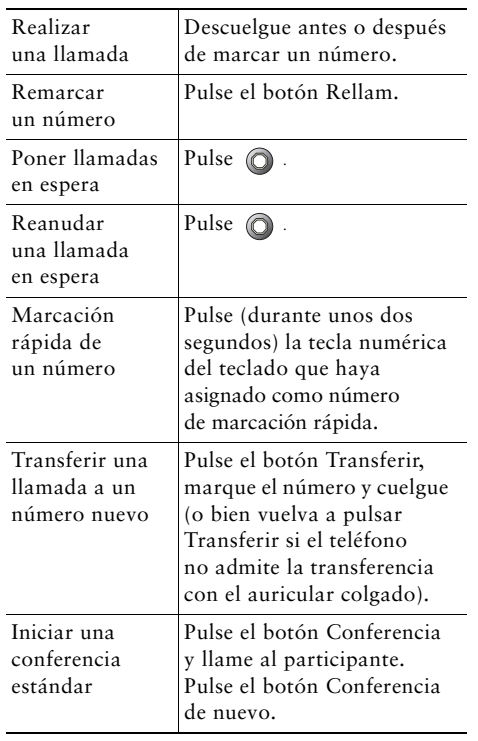

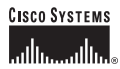

Cisco, Cisco IOS, Cisco Systems y el logotipo de Cisco Systems son marcas registradas de Cisco Systems, Inc. o sus filiales en los EE.UU. y otros determinados países. Las demás marcas, nombres o marcas comerciales mencionadas en este documento o sitio Web son propiedad de sus respectivos propietarios. El uso de la palabra "partner" (socio) no implica la existencia de una asociación entre Cisco y cualquier otra compañía. (0601R)

OL-9787-01

© 2006 Cisco Systems, Inc. Reservados todos los derechos.

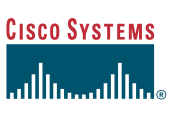

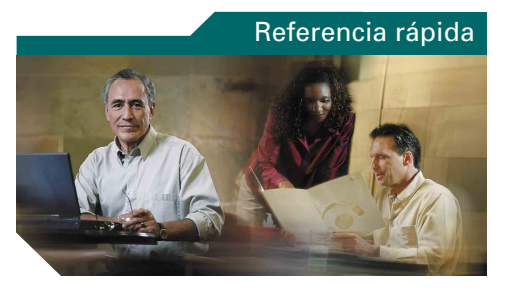

**Teléfono IP de Cisco Unified 7902G para Cisco Unified CallManager 5.0**

[Definición de los botones](#page-2-0) de [función](#page-2-0)[Iconos de botones](#page-2-1)[Tareas telefónicas comunes](#page-2-2)

### <span id="page-2-0"></span>**Definición de los botones de función**

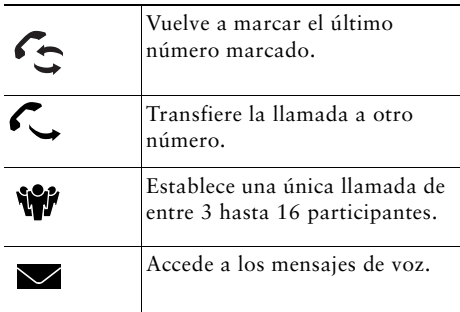

### <span id="page-2-1"></span>**Iconos de botones**

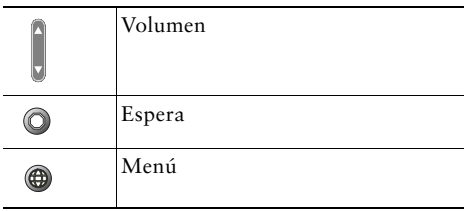

- -- -- - - - - - -41. . .

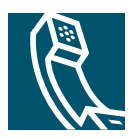

### **Contenido**

### **[Introducción](#page-6-0) 1**

[Utilización de la guía](#page-6-1) **1** [Ubicación de la información adicional](#page-7-0) **2** [Información sobre seguridad y rendimiento](#page-7-1) **2** [Funciones de accesibilidad](#page-9-0) **4**

### **[Conexión del teléfono](#page-10-0) 5**

#### **[Descripción general del teléfono](#page-12-0) 7**

[Botones y hardware](#page-12-1) **7** [Disponibilidad de las funciones](#page-14-0) **9** [Variaciones con el teléfono colgado y descolgado](#page-14-1) **9**

### **[Manejo básico de llamadas](#page-15-0) 10**

[Realización de llamadas](#page-15-1) **10** [Respuesta a llamadas](#page-15-2) **10** [Finalización de llamadas](#page-16-0) **11** [Utilización de Espera y Continuar](#page-16-1) **11** [Transferencia de una llamada conectada](#page-16-2) **11** [Realización de conferencias](#page-17-0) **12** [Desvío de llamadas a otro número](#page-18-0) **13** [Utilización de mensajes de voz](#page-19-0) **14**

#### **[Cómo dar prioridad a llamadas importantes](#page-20-0) 15**

#### **[Personalización de las opciones del teléfono](#page-21-0) 16**

[Ajuste del volumen](#page-21-1) **16**

### **[Personalización del teléfono en Internet](#page-23-0) 18**

[Acceso a las páginas Web Opciones de usuario](#page-23-1) **18** [Configuración de funciones en Internet](#page-24-0) **19** [Configuración de marcaciones rápidas en Internet](#page-25-0) **20** [Control de la configuración del usuario en Internet](#page-26-0) **21** [Utilización de Cisco WebDialer](#page-26-1) **21**

### **[Solución de problemas en el teléfono](#page-28-0) 23**

**[Términos de la garantía de Cisco limitada a un año sobre hardware](#page-29-0) 24**

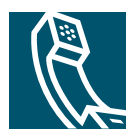

# <span id="page-6-0"></span>**Introducción**

Estos apartados proporcionan la información básica necesaria para comenzar a utilizar el nuevo teléfono IP de Cisco Unified.

## <span id="page-6-1"></span>**Utilización de la guía**

Esta guía le ofrecerá una perspectiva general de las funciones disponibles en el teléfono. Puede leerla en su totalidad si desea conocer a fondo las prestaciones del teléfono, o bien leer la tabla inferior para saber cómo dirigirse a los apartados de consulta más frecuente.

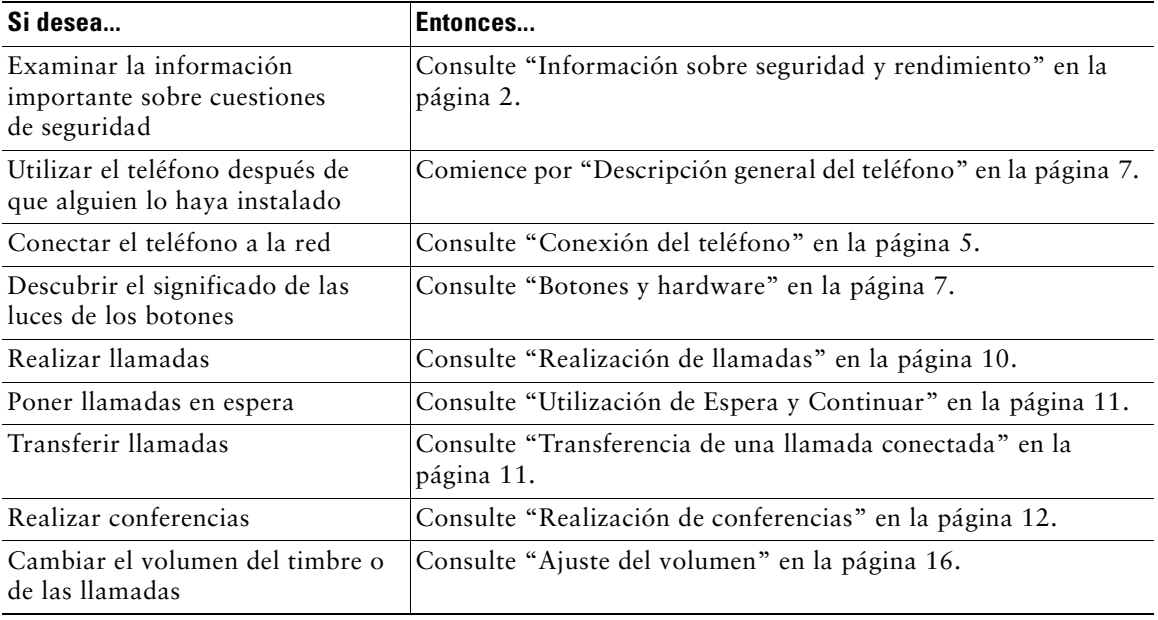

# <span id="page-7-0"></span>**Ubicación de la información adicional**

Puede obtener acceso a la documentación más actualizada de Cisco en la World Wide Web, en la siguiente dirección URL:

<http://www.cisco.com/univercd/home/home.htm>

Puede acceder al sitio Web de Cisco en la siguiente dirección:

<http://www.cisco.com>

Es posible acceder a los sitios Web internacionales de Cisco desde esta dirección:

[http://www.cisco.com/public/countries\\_languages.shtml](http://www.cisco.com/public/countries_languages.shtml)

## <span id="page-7-1"></span>**Información sobre seguridad y rendimiento**

Lea los siguientes avisos de seguridad antes de instalar o utilizar el teléfono IP de Cisco Unified:

**¡Advertencia! INSTRUCCIONES IMPORTANTES DE SEGURIDAD**

**Este símbolo de advertencia significa peligro. Existe riesgo para su integridad física. Antes de manipular cualquier equipo debe considerar los riesgos que entraña la corriente eléctrica y familiarizarse con los procedimientos estándar de prevención de accidentes. Tenga en cuenta el número de indicación que aparece tras cada advertencia para encontrar su traducción en las advertencias de seguridad que se entregan con este dispositivo.** Indicación 1071

#### **GUARDE ESTAS INSTRUCCIONES**

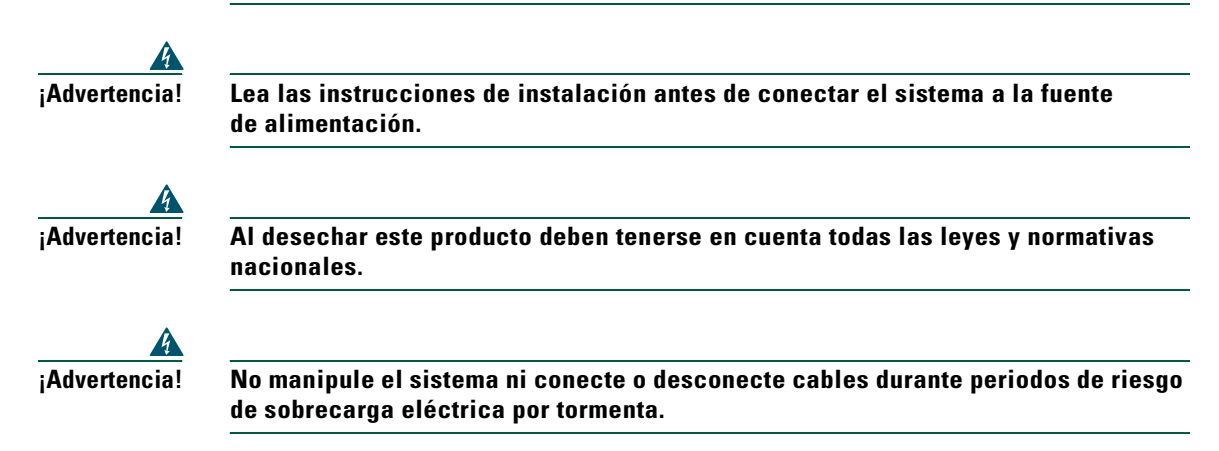

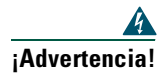

**¡Advertencia! Para evitar una descarga eléctrica, no conecte los circuitos de tensión extra-baja de seguridad a circuitos de tensión de red telefónica. Los puertos LAN cuentan con circuitos de tensión extra-baja de seguridad, mientras que los puertos WAN tienen circuitos de tensión de red telefónica. Algunos puertos LAN y WAN utilizan conectores RJ-45. Tenga cuidado al conectar los cables.**

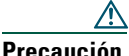

**Precaución** Los circuitos de alimentación en serie proporcionan corriente a través del cable de comunicaciones. Utilice el cable proporcionado por Cisco o un cable de comunicaciones de un mínimo de 24 AWG.

#### **Utilización de fuentes de alimentación externas**

Las siguientes advertencias se refieren a la utilización de la fuente de alimentación externa con el teléfono IP de Cisco Unified:

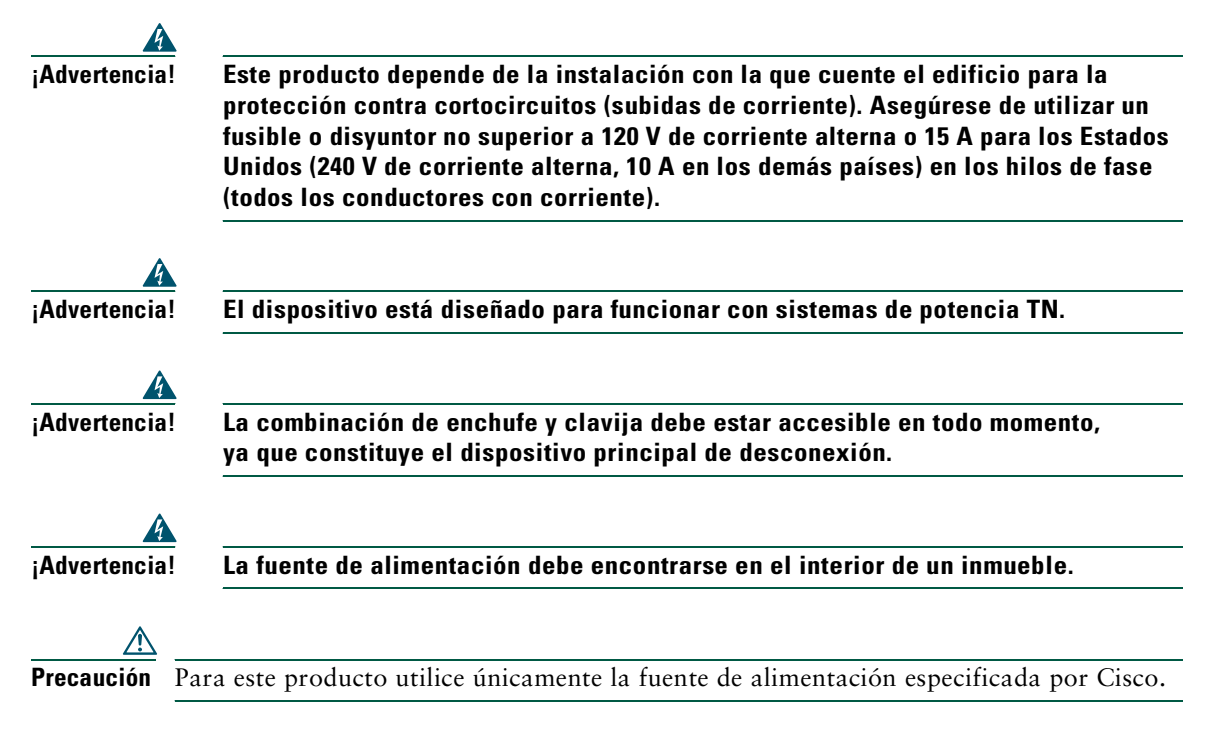

#### **Interrupción del suministro eléctrico**

La capacidad para acceder al servicio de emergencia mediante el teléfono depende de que éste esté conectado. Si se produce un corte en el suministro eléctrico, el servicio de llamadas de emergencia y de asistencia no funcionará hasta que se restaure el suministro. En caso de corte o fallo en el suministro, es posible que deba reiniciar o volver a configurar el equipo antes de poder utilizar el servicio de llamadas de emergencia y asistencia.

## <span id="page-9-0"></span>**Funciones de accesibilidad**

Si lo desea, puede solicitar una lista de las funciones de accesibilidad.

# <span id="page-10-1"></span><span id="page-10-0"></span>**Conexión del teléfono**

Es posible que el administrador del sistema conecte el teléfono IP de Cisco Unified a la red de telefonía IP de la empresa. Si no es así, consulte el gráfico y la tabla que encontrará a continuación para conectar el teléfono.

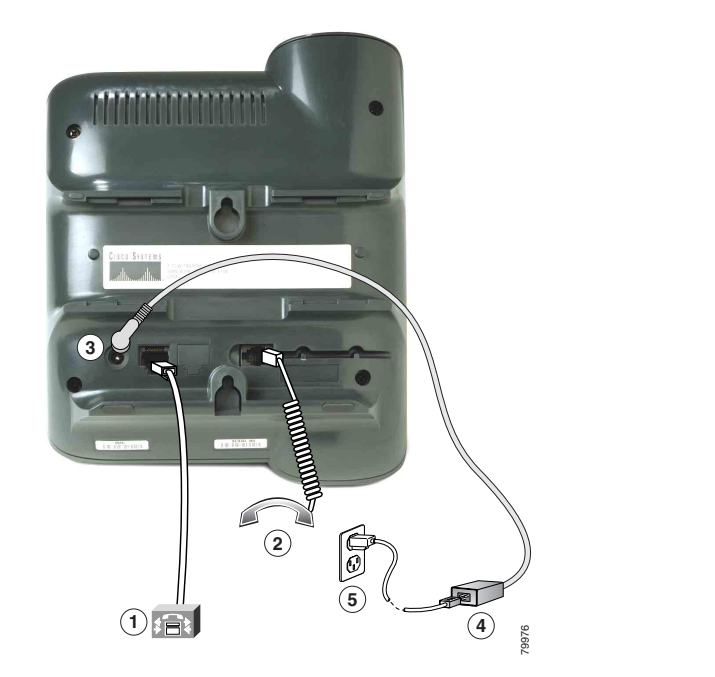

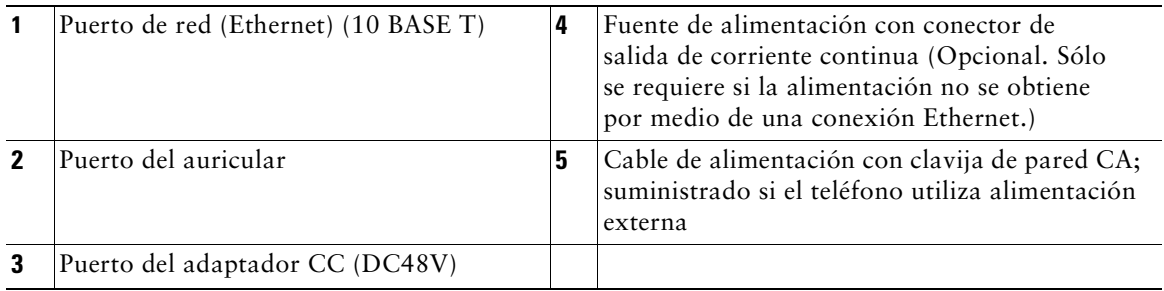

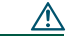

**Precaución** Si el teléfono se va a alimentar de forma local (en lugar de hacerlo mediante la conexión Ethernet), sólo debe utilizar una fuente de alimentación de 48 voltios de Cisco diseñada para funcionar con un teléfono IP de Cisco Unified.

#### **Ajuste del soporte del auricular**

Al conectar el teléfono puede ajustar el soporte del auricular para asegurarse de que no se saldrá del soporte del teléfono. Para obtener más instrucciones, consulte la tabla inferior.

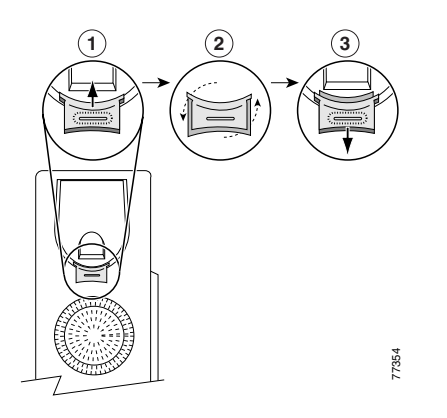

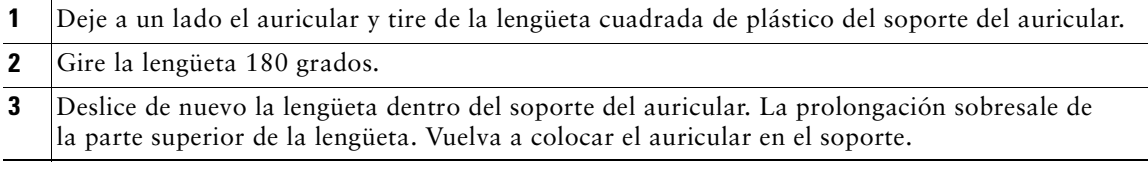

#### **Registro mediante TAPS**

Una vez haya conectado su teléfono a la red, el administrador del sistema puede solicitarle que registre de forma automática el teléfono mediante TAPS (herramienta para la asistencia de teléfonos registrados automáticamente). TAPS se puede utilizar en un teléfono nuevo o para sustituir uno ya existente.

Para registrarse mediante TAPS, levante el auricular, marque la extensión TAPS que le proporcione el administrador del sistema y siga las instrucciones. Es posible que tenga que introducir la extensión completa, incluido el código de zona. Cuando el teléfono muestre un mensaje de confirmación, cuelgue. El teléfono se reiniciará.

# <span id="page-12-2"></span><span id="page-12-0"></span>**Descripción general del teléfono**

El teléfono IP de Cisco Unified 7902G es un teléfono básico que incluye las siguientes funciones:

- **•** Comunicación por voz sobre una red de datos
- **•** Una línea telefónica que admite hasta dos llamadas
- **•** Funciones de telefonía para gestionar llamadas con facilidad
- **•** Control en línea desde sus páginas Web de Opciones de usuario

## <span id="page-12-3"></span><span id="page-12-1"></span>**Botones y hardware**

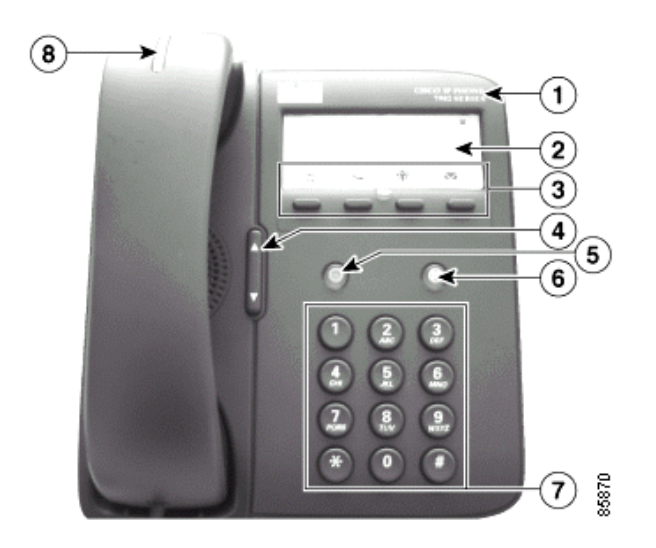

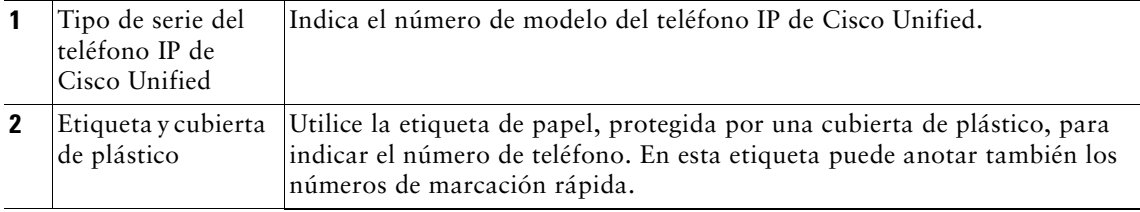

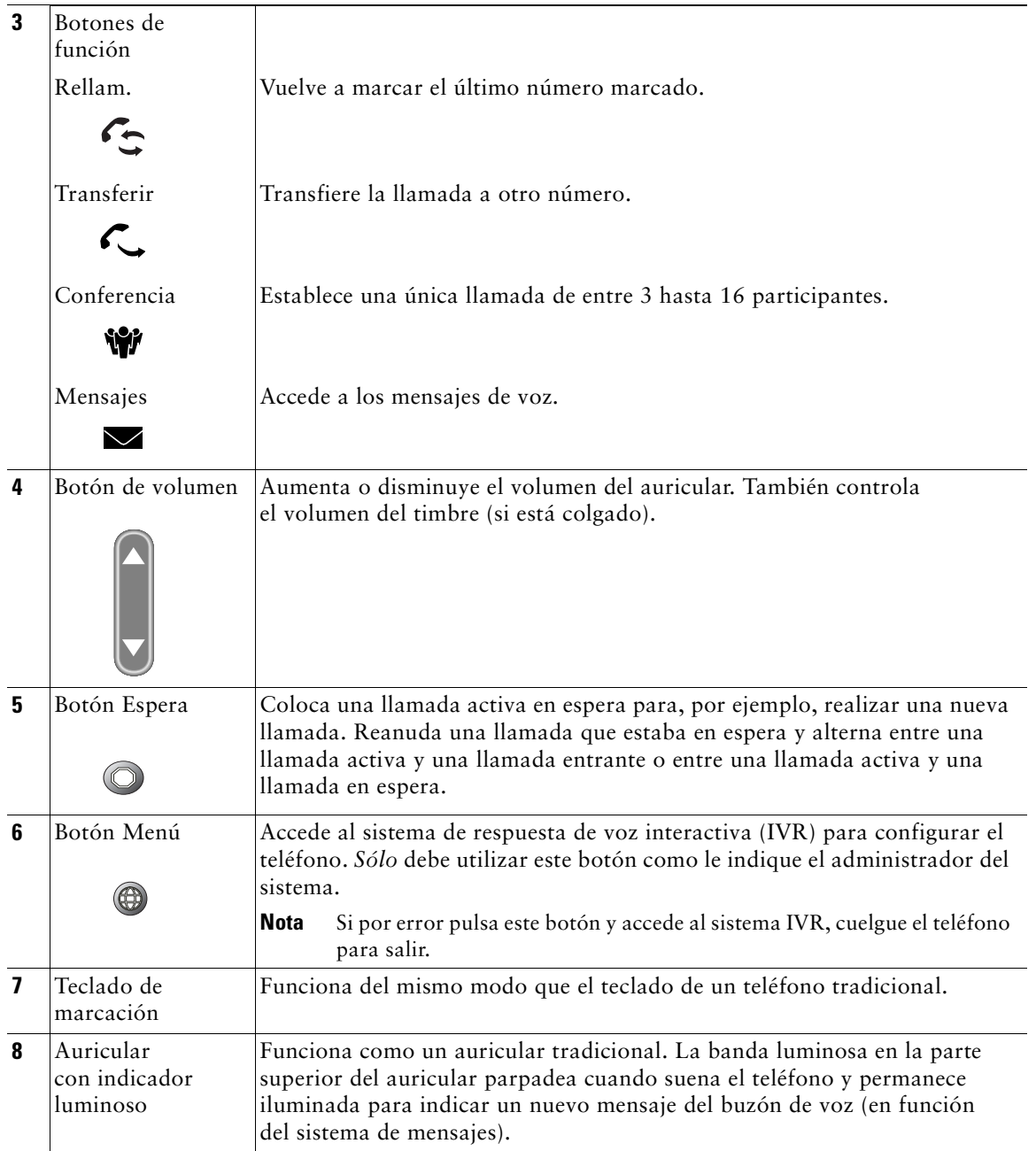

## <span id="page-14-0"></span>**Disponibilidad de las funciones**

El funcionamiento del teléfono IP de Cisco Unified y las funciones disponibles pueden variar en función del servidor de procesamiento de llamadas que utilice su empresa y de la forma en la que el departamento encargado de las cuestiones de telefonía de su empresa haya configurado el sistema. Por tanto, es posible que algunas de las funciones que se describen en la presente Guía del teléfono no estén disponibles, o bien funcionen de manera distinta en su sistema de telefonía. Póngase en contacto con su departamento de asistencia o con el administrador del sistema si necesita información sobre el funcionamiento o la disponibilidad de funciones.

## <span id="page-14-1"></span>**Variaciones con el teléfono colgado y descolgado**

Algunas de las tareas que pueden realizarse con el teléfono y las instrucciones que se deben seguir variarán dependiendo de si el teléfono está *colgado* o *descolgado*.

- **•** Colgado: El auricular reposa sobre su base, no hay llamadas activas y no dispone de un tono de marcación activo.
- **•** Descolgado: El auricular está levantado de la base y se oye el tono de marcado.

<span id="page-15-0"></span>En este apartado se tratan tareas básicas de manejo de llamadas como la realización, recepción y transferencia de llamadas y conferencias. Las funciones que se utilizan para realizar estas tareas son funciones estándar y están disponibles en la mayoría de los sistemas telefónicos.

# <span id="page-15-3"></span><span id="page-15-1"></span>**Realización de llamadas**

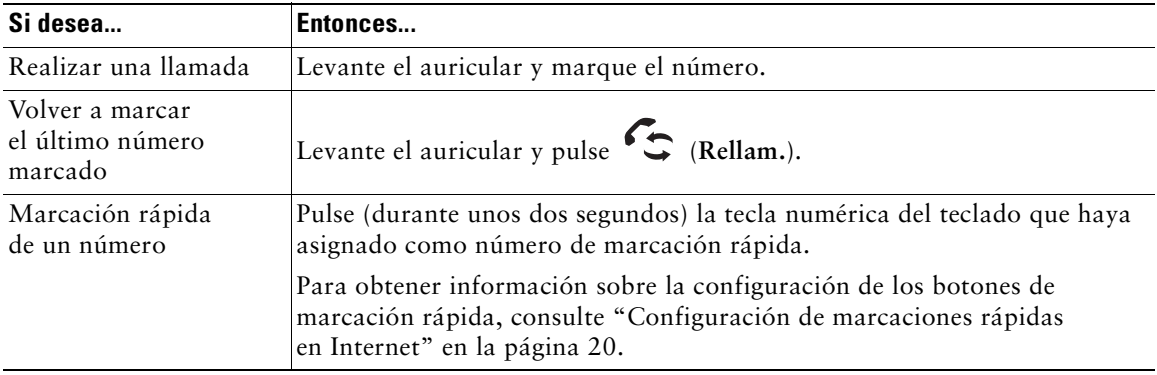

## <span id="page-15-2"></span>**Respuesta a llamadas**

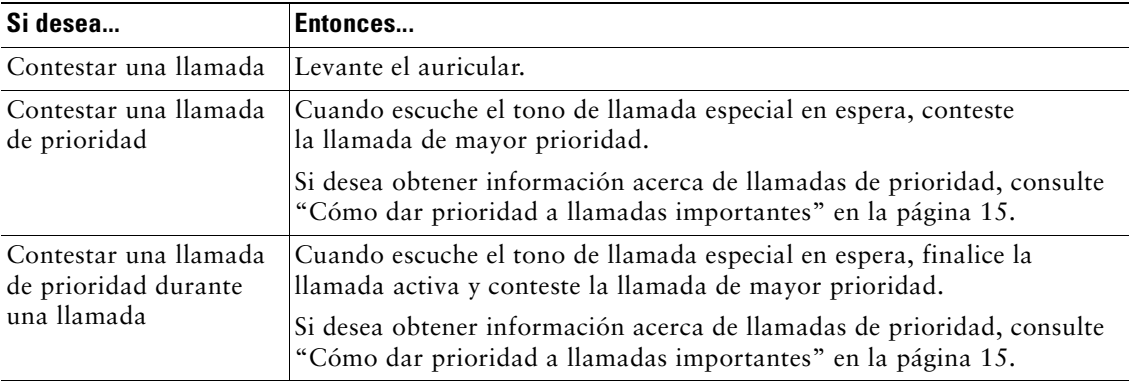

## <span id="page-16-0"></span>**Finalización de llamadas**

Para finalizar una llamada, cuelgue el auricular.

## <span id="page-16-3"></span><span id="page-16-1"></span>**Utilización de Espera y Continuar**

Sólo puede estar activa una llamada en cada momento; el resto de llamadas se debe poner en espera.

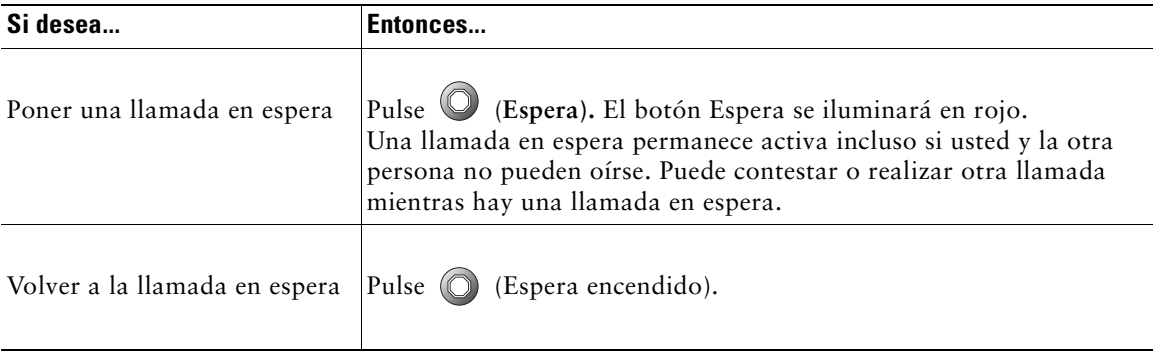

Sugerencia<br>**Sugerencia** Normalmente, al activar la función de espera suena música o un pitido. Por ello, evite siempre poner en espera una conferencia.

## <span id="page-16-4"></span><span id="page-16-2"></span>**Transferencia de una llamada conectada**

Utilice el botón Transferir  $\left\{ \right.$  para redirigir una llamada conectada. El *destino* es el número al que desea transferir la llamada.

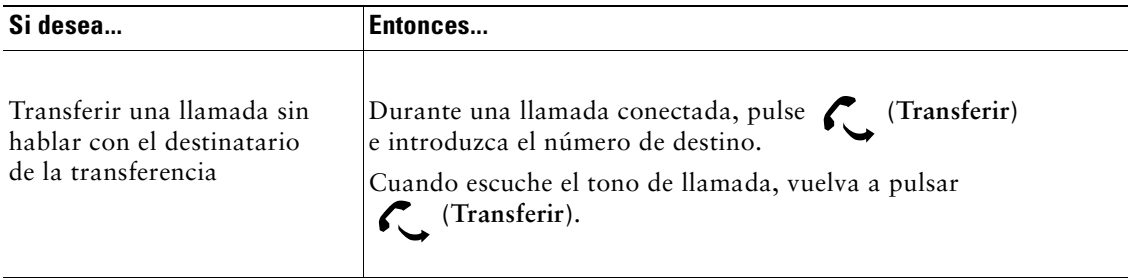

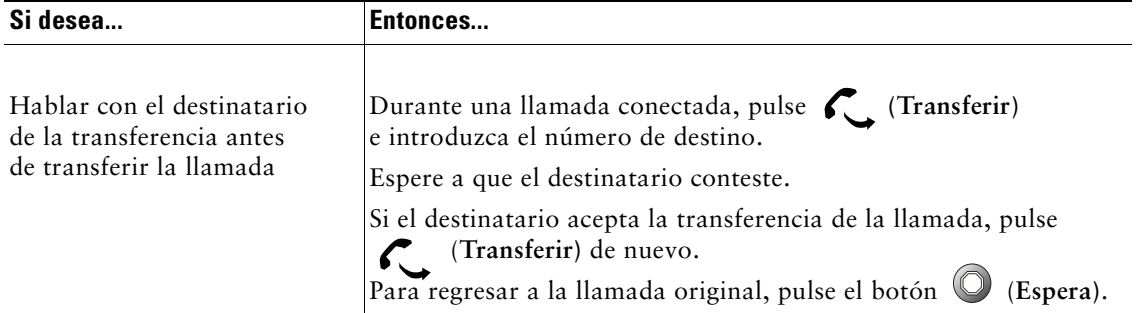

## <span id="page-17-1"></span><span id="page-17-0"></span>**Realización de conferencias**

Utilice el botón de Conferencia  $\mathbf{W}$  para configurar una conferencia estándar. Una conferencia estándar permite que participen en una única llamada entre 3 y 16 personas. Para obtener más información, consulte la tabla inferior.

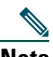

**Nota** Su línea de teléfono debe estar configurada para que pueda utilizar la función de Espera con Conferencia en dos llamadas tal y como se describe a continuación. El administrador del sistema podrá confirmar si su teléfono está configurado para admitir una o dos llamadas.

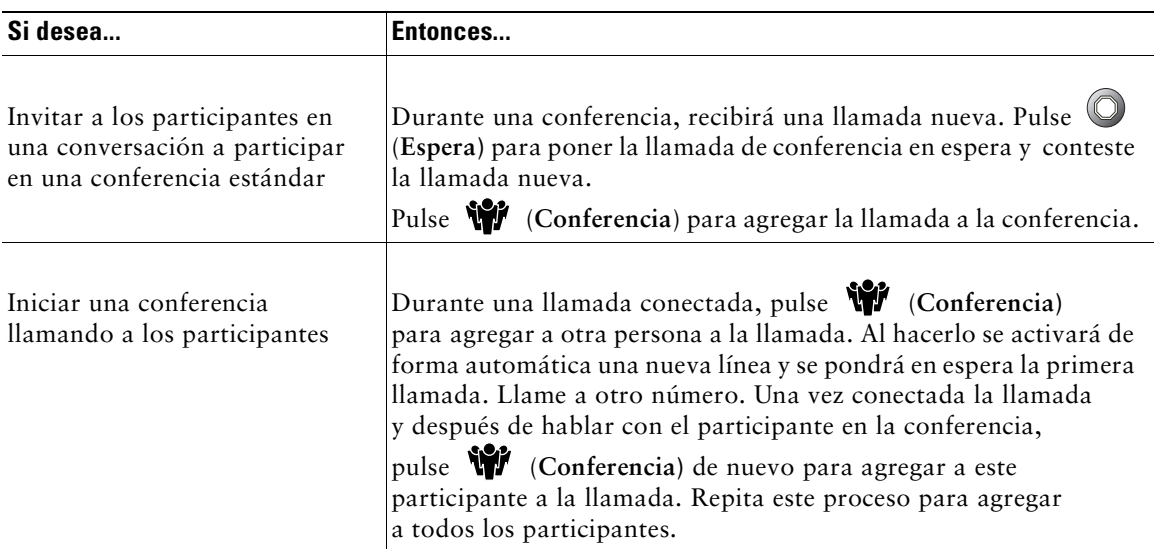

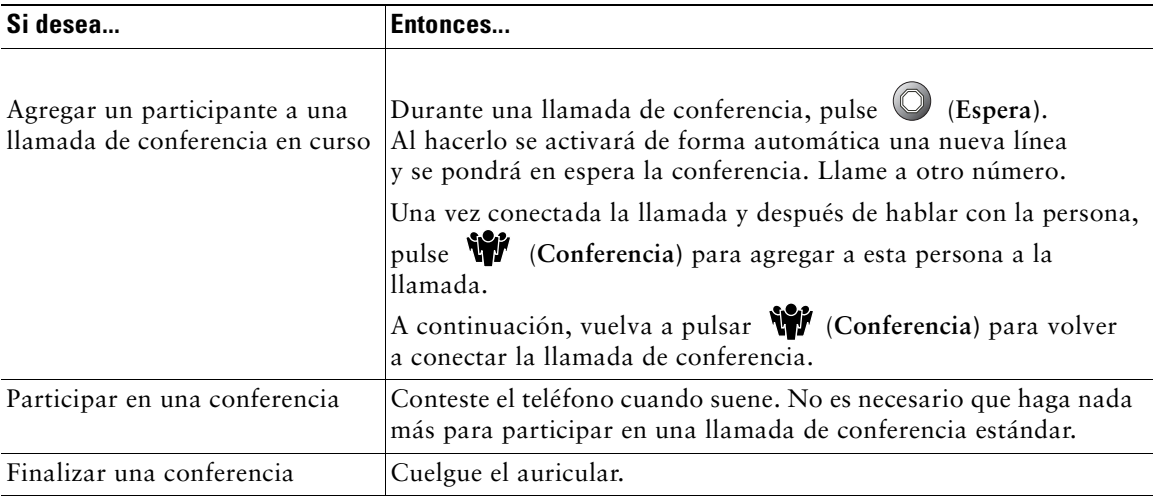

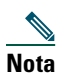

**Nota** No puede retirar a un participante de una conferencia incluso si la ha iniciado usted.

## <span id="page-18-0"></span>**Desvío de llamadas a otro número**

Puede utilizar la función Desvío incondicional para redirigir las llamadas entrantes de su teléfono IP de Cisco Unified a otro número.

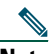

**Nota** Introduzca el número de destino del Desvío incondicional tal y como lo marca desde el teléfono de su mesa. Por ejemplo, incluya un código de acceso, como el 9, o el código de zona si es necesario.

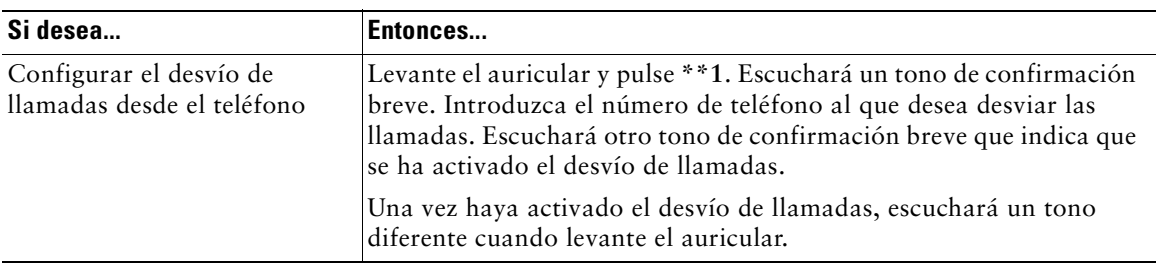

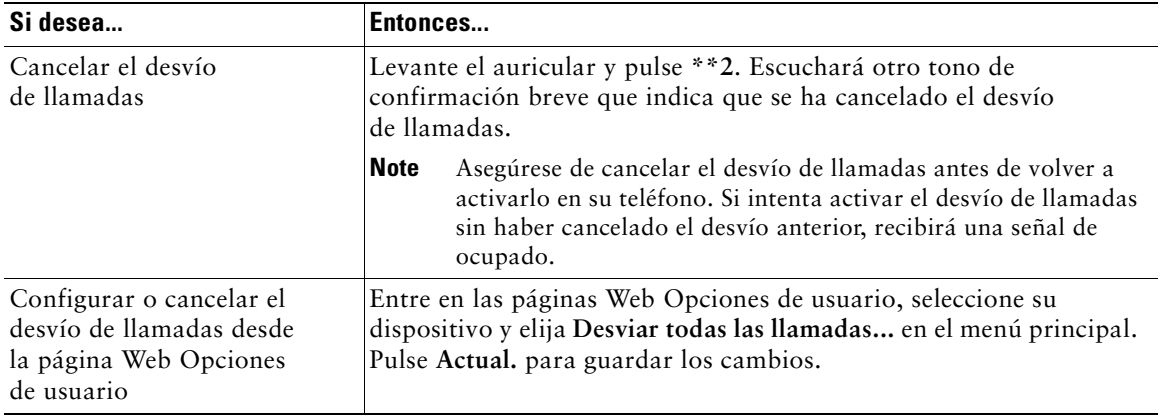

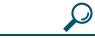

**Sugerencia** Puede desviar sus llamadas a un teléfono analógico tradicional o a otro teléfono IP, aunque el administrador del sistema puede restringir la función de desvío de llamadas a los números de su empresa.

## <span id="page-19-0"></span>**Utilización de mensajes de voz**

Utilice el botón Mensajes  $\sum$  para acceder a sus mensajes de voz tal y como se indica en la tabla siguiente.

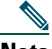

**Nota** Su empresa será la que establezca el servicio de mensajes de voz que utiliza su teléfono. Para obtener información precisa y detallada sobre la utilización del servicio de mensajes de voz, consulte la documentación entregada con el mismo.

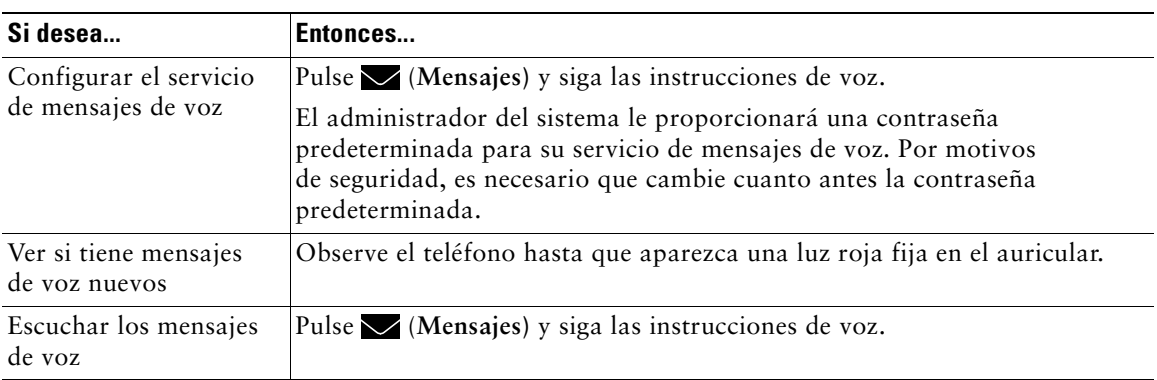

## <span id="page-20-1"></span><span id="page-20-0"></span>**Cómo dar prioridad a llamadas importantes**

Las tareas avanzadas de manejo de llamadas implican funciones especiales (no estándar) que el administrador del sistema puede configurar en su teléfono dependiendo de sus necesidades de manejo de llamadas y entorno de trabajo. Como norma general, no tendrá acceso a estas funciones de forma predeterminada.

En determinados entornos especializados, como instituciones militares o gubernamentales, es posible que sea necesario recibir llamadas urgentes o importantes. Estas llamadas importantes pueden requerir un nivel superior de prioridad sobre otras llamadas. Si necesita esta función especial de manejo de llamadas, el administrador del sistema puede agregar un servicio de precedencia multinivel y de prioridad (MLPP) a su teléfono.

Recuerde:

- **•** *Precedencia* indica la prioridad asociada a una llamada.
- **•** *Prioridad* indica el proceso de finalización de una llamada de menor prioridad mientras se acepta una llamada de una prioridad mayor enviada a su teléfono.

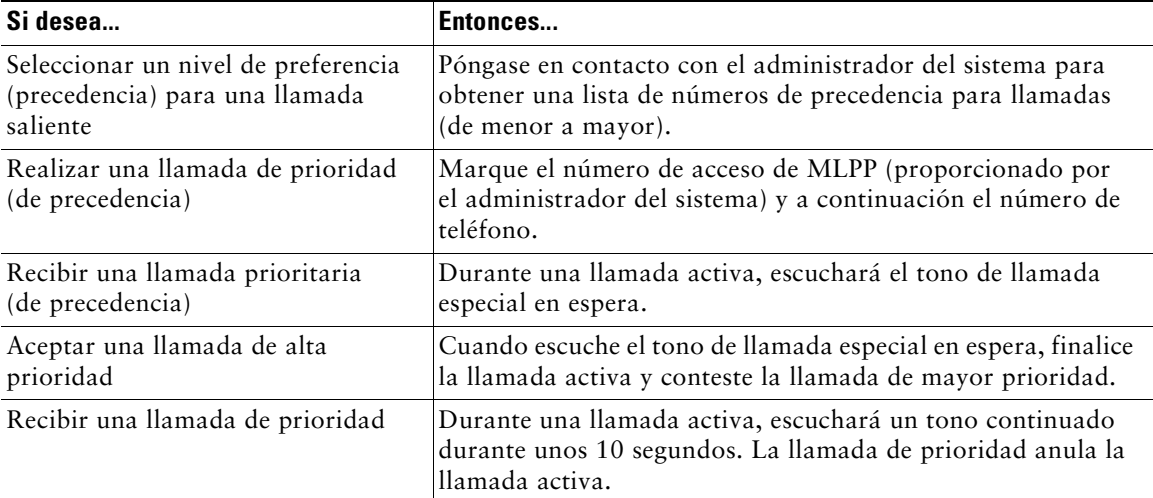

**Sugerencia** Al realizar o recibir una llamada con MLPP activado, oirá tonos especiales y tonos de llamada en espera diferentes a los tonos estándar.

# <span id="page-21-0"></span>**Personalización de las opciones del teléfono**

En este apartado se describen las diferentes formas en las que puede personalizar el teléfono IP de Cisco Unified 7902G.

## <span id="page-21-2"></span><span id="page-21-1"></span>**Ajuste del volumen**

La tabla inferior describe la manera de ajustar y guardar los distintos niveles de volumen del teléfono.

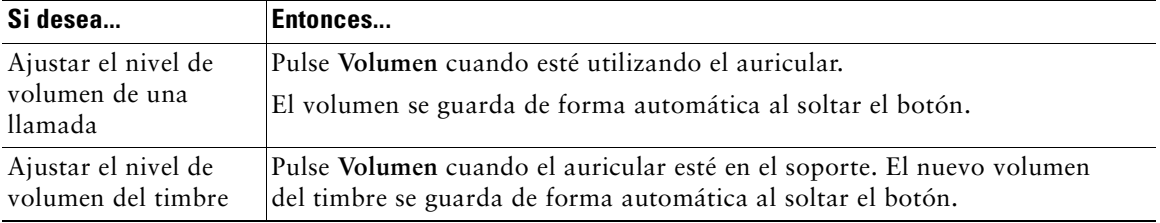

<span id="page-23-0"></span>El teléfono IP de Cisco Unified es un dispositivo de red que puede compartir información con otros dispositivos de red de su empresa, incluido su propio equipo. Puede utilizar las páginas Web Opciones de usuario de Cisco Unified CallManager para tener acceso a las funciones y a la configuración del teléfono IP de Cisco Unified. Por poner un ejemplo, desde las páginas Web del usuario puede configurar los botones de marcación rápida.

## <span id="page-23-1"></span>**Acceso a las páginas Web Opciones de usuario**

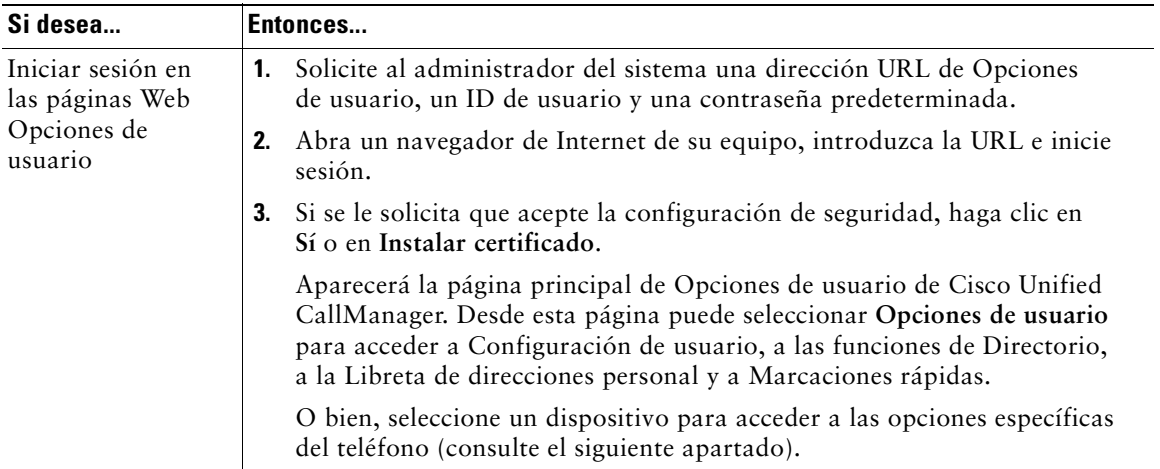

Acceda a las páginas Web Opciones de usuario desde su equipo.

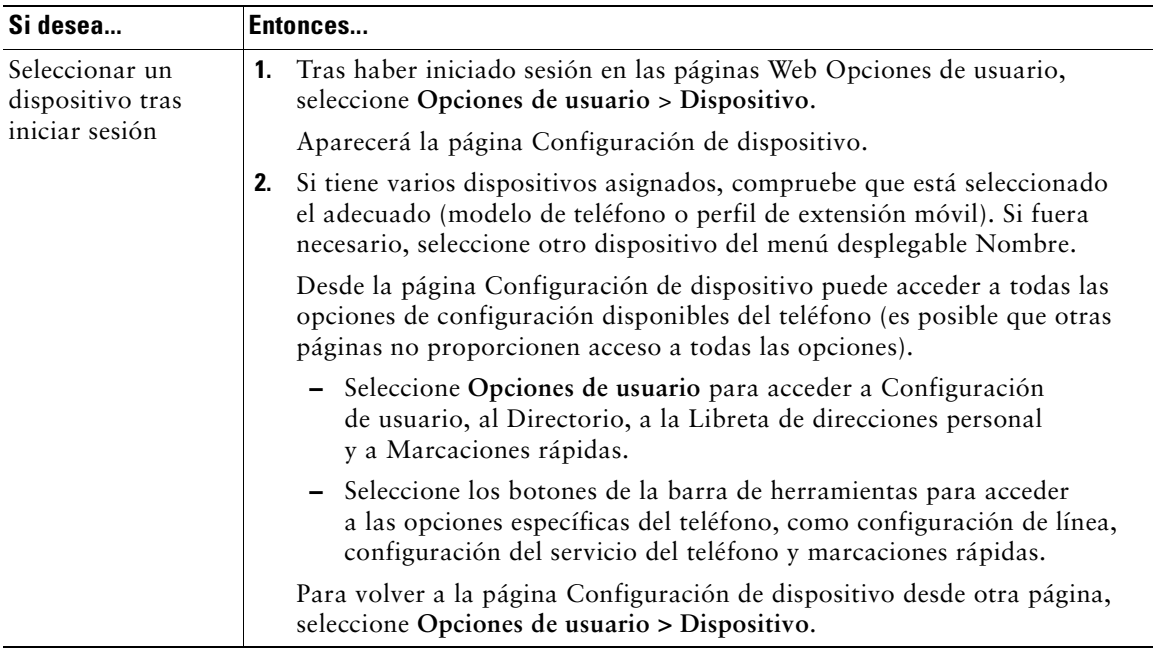

## <span id="page-24-0"></span>**Configuración de funciones en Internet**

Los temas de este apartado describen el modo de configurar las funciones desde las páginas Opciones de usuario tras haber iniciado sesión. Consulte ["Acceso a las páginas Web Opciones de usuario" en la](#page-23-1)  [página 18](#page-23-1).

### <span id="page-25-1"></span><span id="page-25-0"></span>**Configuración de marcaciones rápidas en Internet**

Para obtener ayuda a la hora de utilizar las funciones de marcación rápida, consulte ["Realización de](#page-15-3)  [llamadas" en la página 10.](#page-15-3)

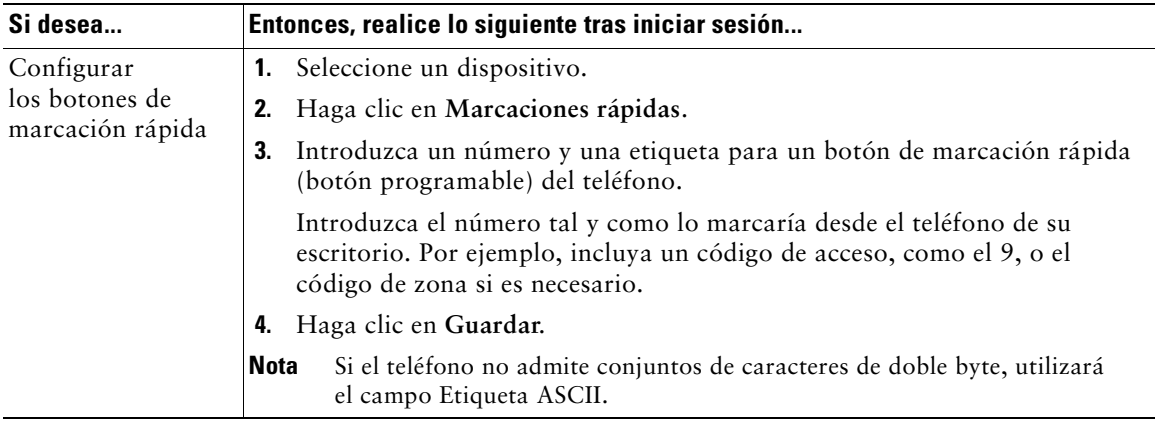

#### **Sugerencia**

Sólo en el caso de que el teléfono no admita conjuntos de caracteres de doble byte, utilizará el campo Etiqueta ASCII. Al introducir información en el campo de la primera etiqueta, el campo Etiqueta ASCII se rellena de forma automática.

### <span id="page-26-0"></span>**Control de la configuración del usuario en Internet**

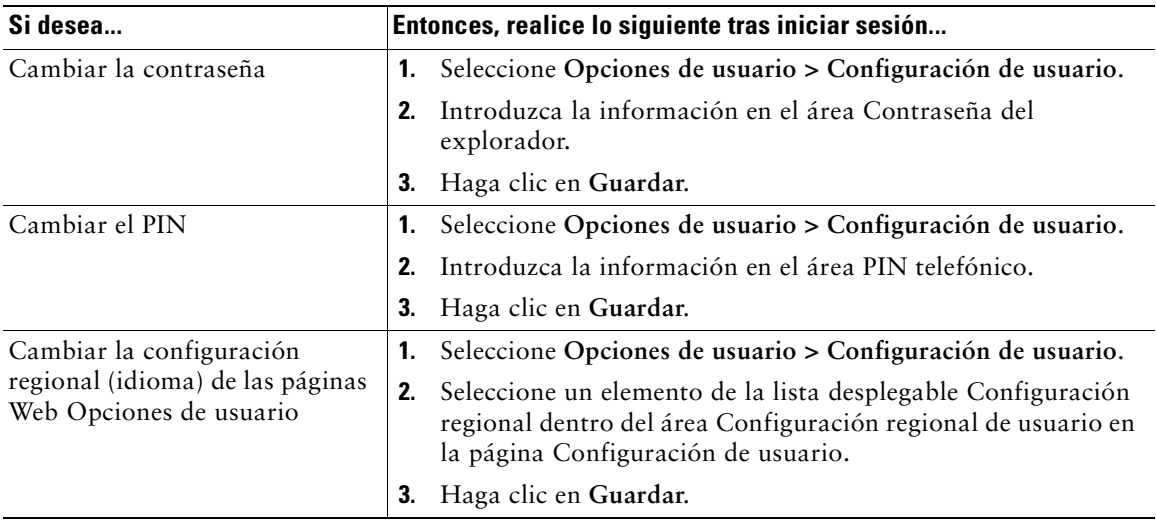

Configuración de usuario incluye la contraseña, el PIN y la configuración regional (idioma).

### <span id="page-26-1"></span>**Utilización de Cisco WebDialer**

Cisco WebDialer le permite realizar llamadas desde el teléfono IP de Cisco Unified a contactos de directorio haciendo clic en elementos de un navegador de Internet. El administrador del sistema debe configurar esta función para usted.

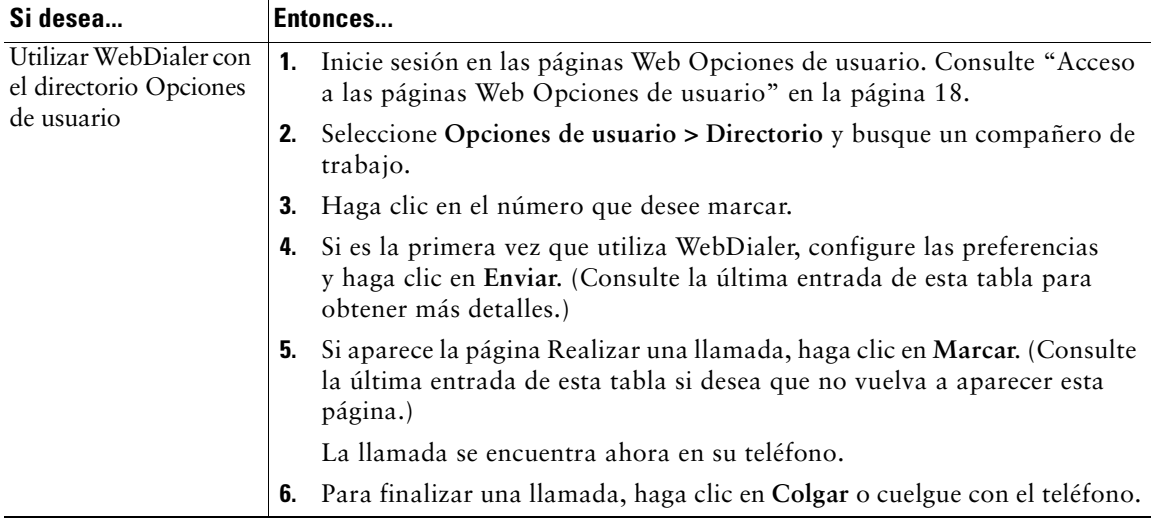

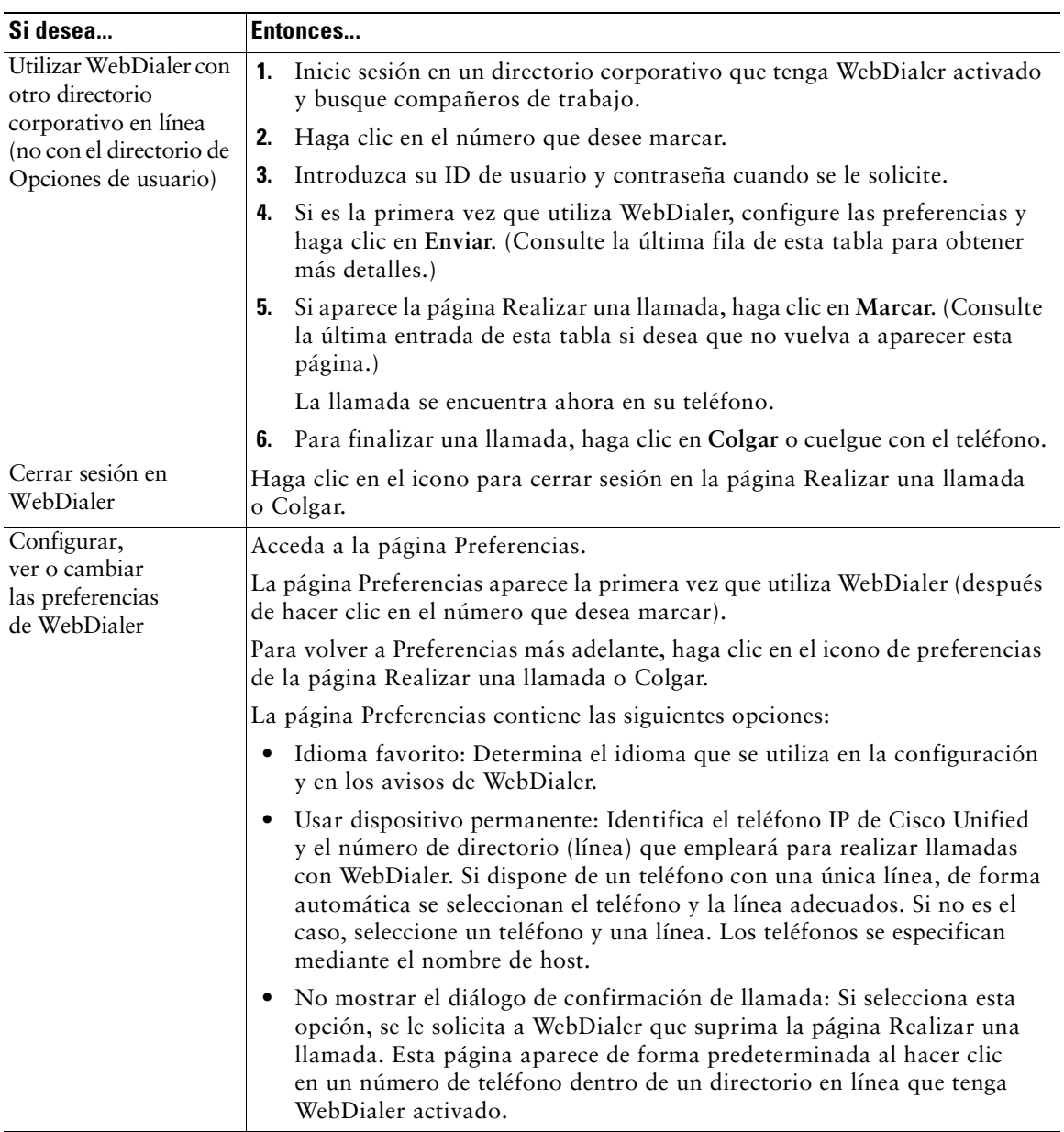

# <span id="page-28-0"></span>**Solución de problemas en el teléfono**

Consulte la tabla siguiente si necesita información sobre cómo solucionar problemas generales de su teléfono.

![](_page_28_Picture_101.jpeg)

# <span id="page-29-0"></span>**Términos de la garantía de Cisco limitada a un año sobre hardware**

Existe una serie de términos especiales que son de aplicación a la garantía del hardware, así como a los diversos servicios de los que puede disfrutar durante el periodo de garantía. Encontrará su Declaración de garantía formal, incluida la garantía y la licencia aplicables al software de Cisco, en la dirección Cisco.com. Siga estos pasos para tener acceso a ella y descargue el *Paquete de información Cisco* y su documento de garantía y licencia desde Cisco.com.

**1.** Inicie su navegador y vaya a la siguiente dirección URL:

[http://www.cisco.com/univercd/cc/td/doc/es\\_inpck/cetrans.htm](http://www.cisco.com/univercd/cc/td/doc/es_inpck/cetrans.htm)

Aparecerá la página Garantías y Acuerdos de licencia.

- **2.** Para leer el *Paquete de información Cisco*, siga estos pasos:
	- **a.** Haga clic en el campo **Information Packet Number** (Número de paquete de información) y asegúrese de que quede resaltado el número de serie 78-5235-03A0.
	- **b.** Seleccione el idioma en el que desee leer el documento.
	- **c.** Haga clic en **Go**.
	- **d.** Aparecerá la página Garantía limitada y Licencia de software de Cisco contenida en el Paquete de información.
	- **e.** Lea la documentación en línea o haga clic en el icono **PDF** para descargar e imprimir el documento en Formato de documento portátil de Adobe (PDF).

![](_page_29_Picture_11.jpeg)

**Nota** Deberá disponer de Adobe Acrobat Reader para examinar e imprimir archivos PDF. Puede descargar esta aplicación desde el sitio Web de Adobe:<http://www.adobe.com>

- **3.** Para leer la información traducida y adaptada de la garantía de su producto, siga estos pasos:
	- **a.** Introduzca este número de parte en el campo Warranty Document Number (Número de documento de la garantía):

78-10747-01C0

- **b.** Seleccione el idioma en el que desee examinar el documento.
- **c.** Haga clic en **Go**.

Aparecerá la página de garantía de Cisco.

**d.** Lea la documentación en línea o haga clic en el icono **PDF** para descargar e imprimir el documento en Formato de documento portátil de Adobe (PDF).

También puede ponerse en contacto con el sitio Web del servicio y soporte técnico de Cisco si necesita ayuda:

[http://www.cisco.com/public/Support\\_root.shtml.](http://www.cisco.com/public/Support_root.shtml)

#### **Duración de la garantía sobre el hardware**

Un (1) año

#### **Política de sustitución, reparación o reembolso del hardware**

Cisco o su centro de servicios emplearán los esfuerzos que sean razonables desde el punto de vista comercial para enviar piezas de repuesto en el plazo de diez (10) días laborables a partir de la recepción de una solicitud de Autorización para la devolución de materiales (RMA). El plazo real de envío puede variar según la ubicación del cliente.

Cisco se reserva el derecho de reembolsar el importe pagado por el cliente como satisfacción exclusiva de la garantía.

#### **Recepción de un número de Autorización para la devolución de materiales (RMA)**

Póngase en contacto con la empresa a través de la que adquirió el producto. Si lo adquirió directamente de Cisco, póngase en contacto con su delegado de ventas y la asistencia técnica de Cisco.

Cumplimente la información que aparece a continuación y consérvela para utilizarla como referencia.

![](_page_30_Picture_82.jpeg)

![](_page_33_Picture_0.jpeg)

**Sede central corporativa** Cisco Systems, Inc. 170 West Tasman Drive San Jose, CA 95134-1706 EE.UU. <www.cisco.com> Tel.: +1 408 526-4000 +1 800 553-NETS (6387) (en los EE.UU.) Fax: +1 408 526-4100

**Sede central en Europa** Cisco Systems International BV Haarlerbergpark Haarlerbergweg 13-19 1101 CH Amsterdam Países Bajos <www-europe.cisco.com> Tel.: +31 0 20 357 1000 Fax:  $+310203571100$ 

**Sede central para América** Cisco Systems, Inc. 170 West Tasman Drive San Jose, CA 95134-1706 EE.UU. <www.cisco.com> Tel.: +1 408 526-7660 Fax: +1 408 527-0883

**Sede central para la región Asia-Pacífico** Cisco Systems, Inc. 168 Robinson Road #28-01 Capital Tower Singapur 068912 <www.cisco.com> Tel.: +65 6317 7777 Fax: +65 6317 7799

**Cisco Systems cuenta con más de 200 oficinas en los siguientes países. Las direcciones, números de teléfono y números de fax aparecen en el [sitio Web de Cisco, en la dirección www.cisco.com/go/offices](www.cisco.com/go/offices)**

Alemania • Arabia Saudí • Argentina • Australia • Austria • Bélgica • Brasil • Bulgaria • Canadá • Chile • China PRC • Chipre • Colombia • Corea • Costa Rica • Croacia Dinamarca • Dubai, EAU • Escocia • Eslovaquia • Eslovenia • España • Estados Unidos • Filipinas • Finlandia • Francia • Grecia • Hong Kong • Hungría • India Indonesia • Irlanda • Israel • Italia • Japón • Luxemburgo • Malasia • México • Noruega • Nueva Zelanda • Países Bajos • Perú • Polonia • Portugal • Puerto Rico Reino Unido • República Checa • Rumanía • Rusia • Singapur • Suecia • Suiza • Suráfrica • Tailandia • Taiwán • Turquía • Ucrania • Venezuela • Vietnam • Zimbaue

CCSP, CCVP, el logotipo de Cisco Square Bridge, Follow Me Browsing y StackWise son marcas comerciales de Cisco Systems, Inc.; Changing the Way We Work, Live, Play, and Learn, y iQuick Study son marcas de servicios de Cisco Systems, Inc.; y Access Registrar, Aironet, BPX, Catalyst, CCDA, CCDP, CCIE, CCIP, CCNA, CCNP, Cisco, el logotipo de Cisco Certified Internetwork Expert, Cisco IOS, Cisco Press, Cisco Systems, Cisco Systems Capital, el logotipo de Cisco Systems, Cisco Unity, Enterprise/Solver, EtherChannel, EtherFast, EtherSwitch, Fast Step, FormShare, GigaDrive, GigaStack, HomeLink, Internet Quotient, IOS, IP/TV, iQ Expertise, el logotipo de iQ, iQ Net Readiness Scorecard, LightStream, Linksys, MeetingPlace, MGX, el logotipo de Networkers, Networking Academy, Network Registrar, *Packet*, PIX, Post-Routing, Pre-Routing, ProConnect, RateMUX, ScriptShare, SlideCast, SMARTnet, The Fastest Way to Increase Your Internet Quotient y TransPath son marcas comerciales registradas de Cisco Systems, Inc. o de sus filiales en EE.UU. y en otros países.

El resto de las marcas comerciales mencionadas en este documento o en el sitio Web pertenece a sus respectivos propietarios. El uso de la palabra "partner" (socio) no implica la existencia de una asociación entre Cisco y cualquier otra compañía. (0601R)

© 2006 Cisco Systems, Inc. Reservados todos los derechos.

OL-9787-01